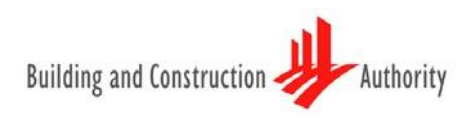

# ELECTRONIC BUILDERS LICENSING AND CONTRACTORS REGISTRATION SYSTEMS(EBACS)

Quick Guide to the eBACS Submission

EBACS USER GUIDE APR 2025 2008 12 and 2009 12 and 2009 12 and 2009 12 and 2009 12 and 2009 12 and 2009 12 and 2009 12 and 2009 12 and 2009 12 and 2009 12 and 2009 12 and 2009 12 and 2009 12 and 2009 12 and 2009 12 and 2009

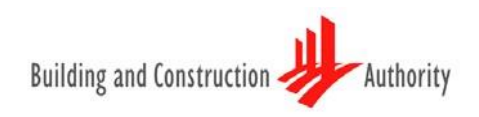

# **Contents**

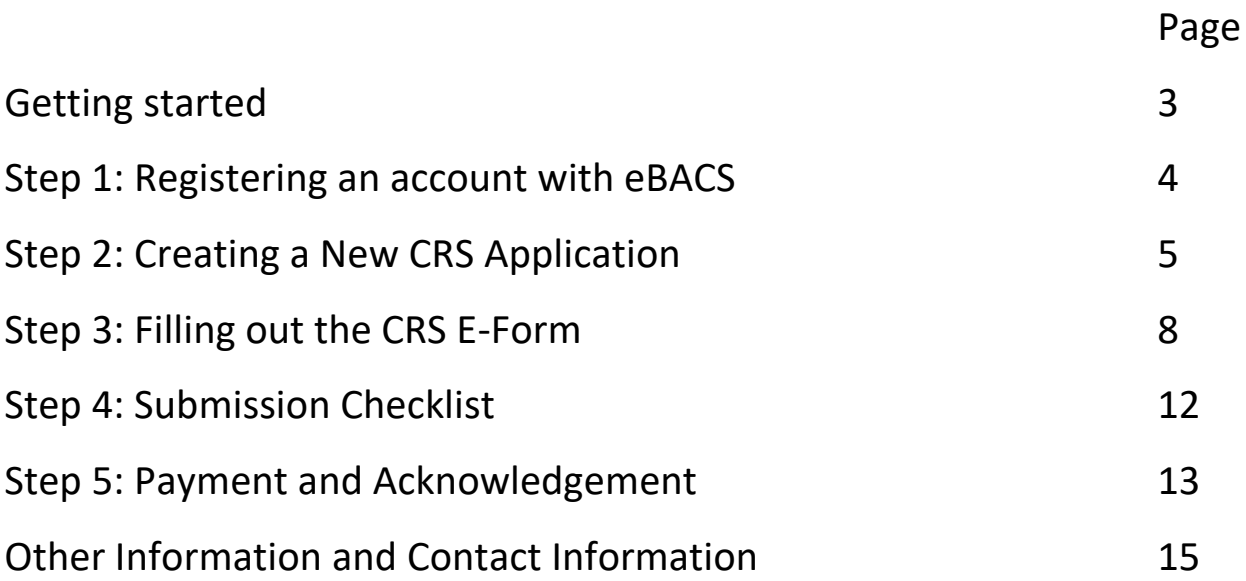

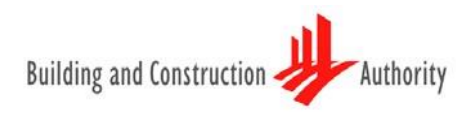

# **Getting started for CRS, please prepare the following documents:**

#### **Financial requirements**

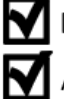

Business Profile from Accounting & Corporate Regulatory Authority (ACRA)

Audited Accounts  $\leq 6$  months for A1-B2 and L6 for CR and ME and  $\leq 12$  months for other grades.

Company registered as a Branch Office is required to submit parent company's accounts.

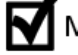

Management accounts  $\leq$  12 months for C3, L1 and SY (L4-L1)

#### **Personnel requirements**

М

A copy of NRIC/EP and CPF statement/ Employment letter for RP/P/T

Education qualification for RP/P/T

#### **Track Record requirements**

Section D and/or E forms for Track record endorsement (Downloadable from BCA website)

Award letters/Invoices/ PO for each Track Record

#### Additional requirements (if applicable)

Company Certificate(s)/ License(s), if required

# **Step 1: Registering for an account with eBACS**

#### Step 1.1:

For New User - Login with CorpPass account by keying in the UEN ID, CorpPass ID and Password. Once successfully login with CorpPass, you will be prompted to enter your company's particulars for registration.

For Existing User - Login with CorpPass account by keying in the UEN ID, CorpPass ID and Password.

Step 1.2: You will be prompted to activate your account. An account activation email will be sent to your registered email address. You will need to activate your registered account via the link provided in the email.

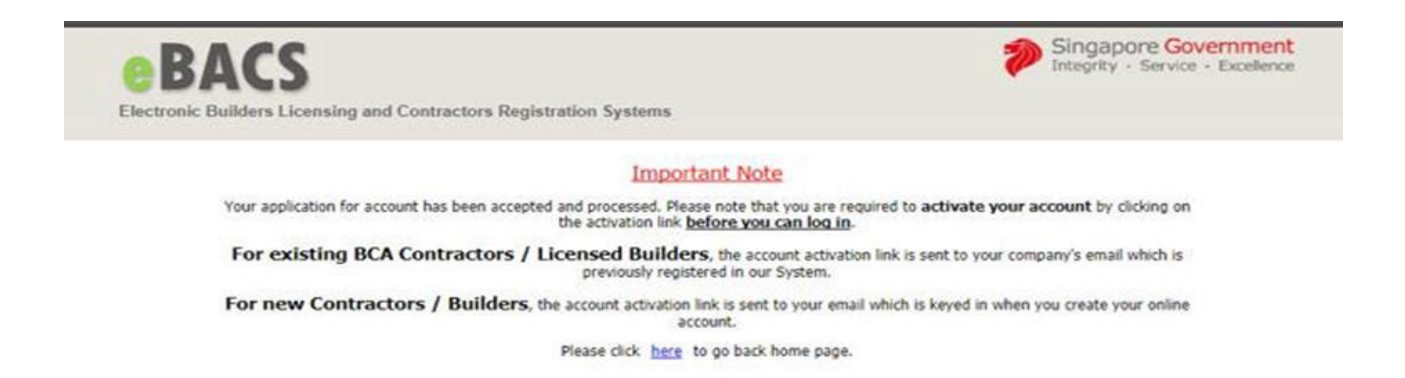

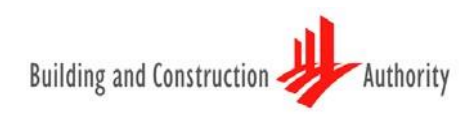

f.

# **Step 2: Creating a new CRS application**

Step 2.1: Create a new application by clicking on the following buttons on the top menu: "APPLY FOR NEW / ADDITIONAL / UPGRADE / RENEWAL WORKHEAD(S) APPLICATION" (see boxed areas below).

Step 2.2: Read the instructions and CRS Terms of Registration carefully and accept them.

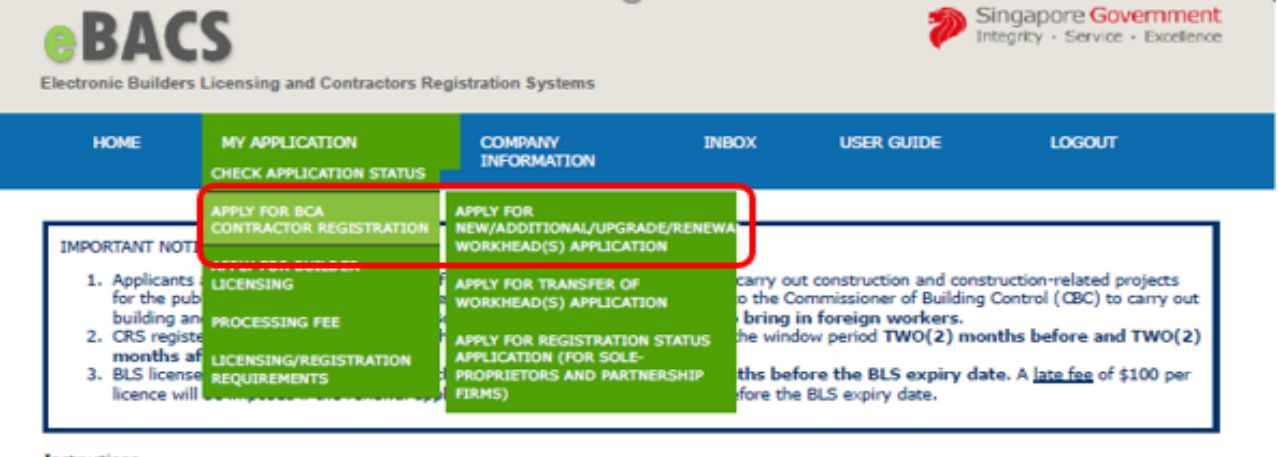

Instructions

- 1. Please read the BCA Registration Requirements before completing this E-Application. It may take you 30 minutes to complete the e-forms (average time taken)
- 2. You will need the following information to fill in the E-form:
	- + Accounting and Corporate Regulatory Authority (ACRA) business profile
	- \* Technical Personnel's NRIC/Employment Pass (for new addition)
	- · Technical Personnel's education qualification (for new addition)
	- · Track record award letter/invoice/purchase order
- 3. A non-refundable processing fee is payable for each workhead applied. Payment can be made by Credit cards (Master/Visa). However, for transactions above \$5,000, you can only make your payment either through ibanking.
- 4. You are requested to attach any necessary supporting documents and update any necessary changes on this E-Application form. 5. To ensure that you have attached the necessary document, please refer to the submission checklist at the end of the E-form before submitting.

CAUTION : BCA views fraud, forgery and misrepresentation very harshly. It is assumed that the information and documents you have provided in this application are true in every particular. BCA will reject the application and report you to the relevant authorities if the information and/or<br>documents submitted are found to be false.

 $\bigcap$  I have read and understood the above instructions and that the processing fee is non-refundable.

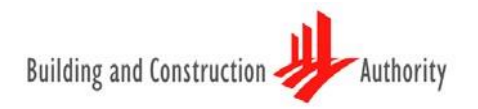

Step 2.3: Select the Workhead(s) and Grade(s) that you would like to apply for.

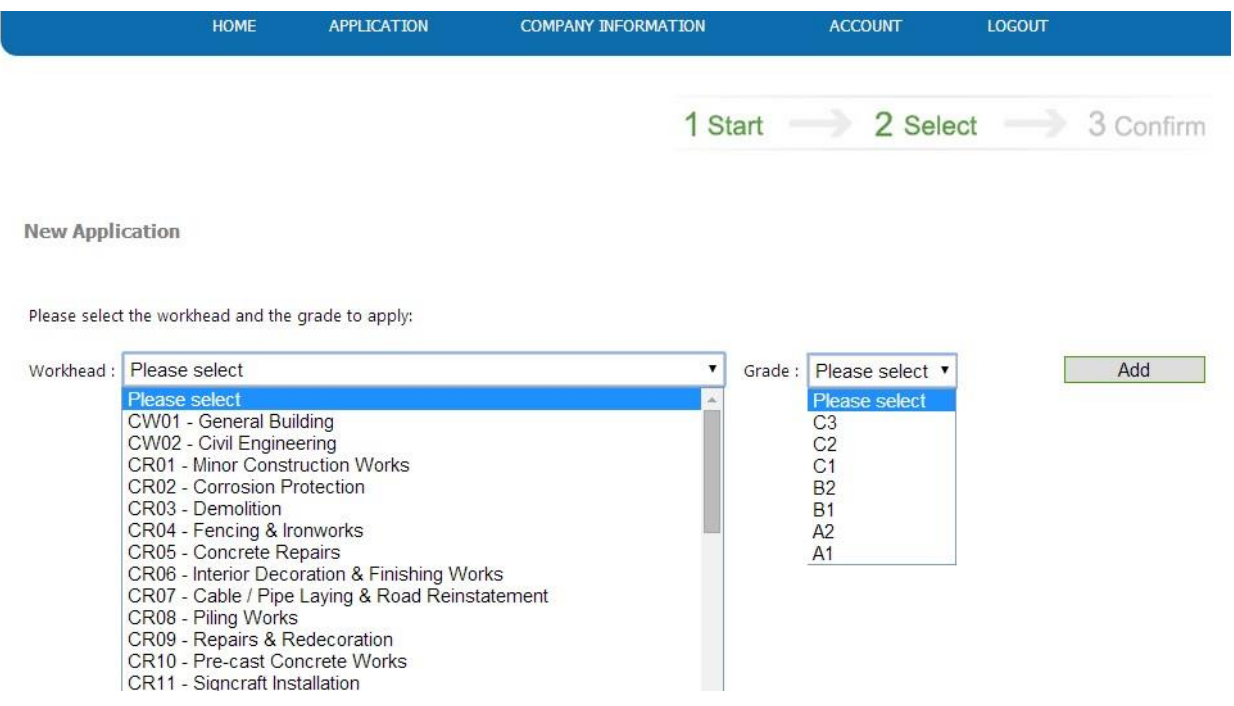

Step 2.4: Once application is created, click the application number in blue (below "Application No") to create an E-Form for your application.

If you are *not able to complete the application in one sitting*, you can *save it as a draft* and access it via 'CHECK APPLICATION STATUS' next time. You can click on the application number in blue to continue with your existing application.

Please note that *there is a due date for submission*.

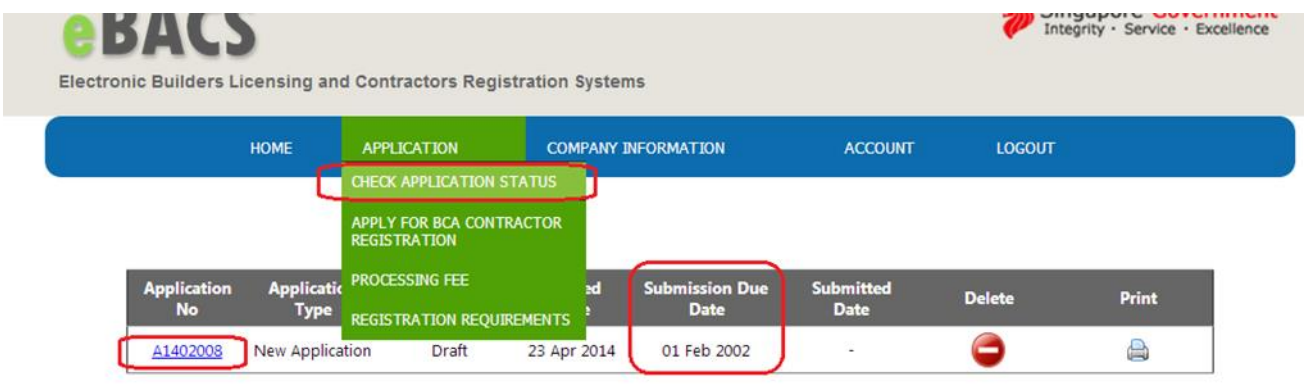

Note: We strongly encourage applicant to submit their application before the submission due date. All draft application not submitted within the stipulated due date will be **deleted** by the system.

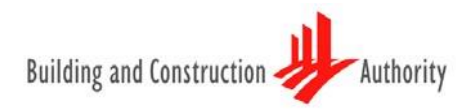

## **Step 2a: Creating other CRS applications (for firms with existing registration(s) in CRS only)**

Step 2a.1: For existing registered companies, you can make the following applications once you have logged into your account on eBACS:

- a) Renewal application
- b) Additional Workhead Application
- c) Upgrading application
- d) Transfer of Company Status Application (for registered sole proprietorship/ partnership contractors that has incorporated their firms)
- e) Transfer of Workhead Application (for registered contractors who wish to transfer their registration to subsidiary companies)

Step 2a.2: After selecting and confirming the relevant application type(s), you can start to fill out the Eforms, which comprises seven (7) main sections (see arrows below).

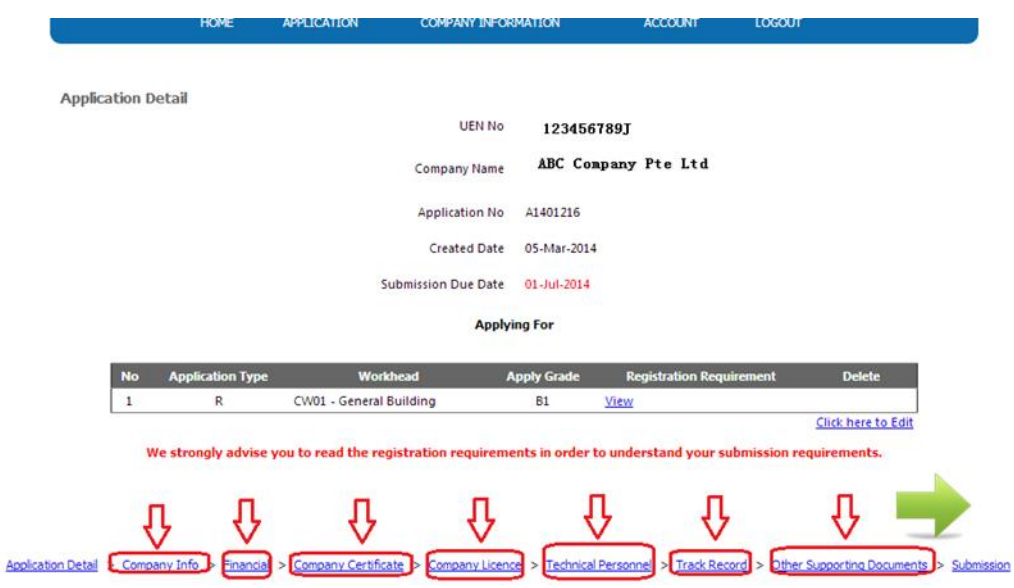

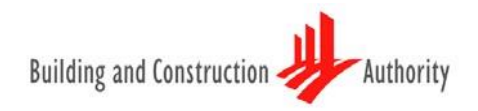

#### **Step 3: Filling out the CRS E-Form (up to 7 sections)**

(Note: Please have the necessary documents as stipulated in our registration requirements ready, as you will be prompted to upload the document before you can proceed with the application. For registration requirements, please click *[here](https://www1.bca.gov.sg/procurement/pre-tender-stage/contractors-registration-system-crs)*)

#### a) Section 1: "Company Info" Page

Step 3.1: Please update your company's particulars. You are also required to upload the necessary document (i.e. Business profile from ACRA) as prompted by the system under this section.

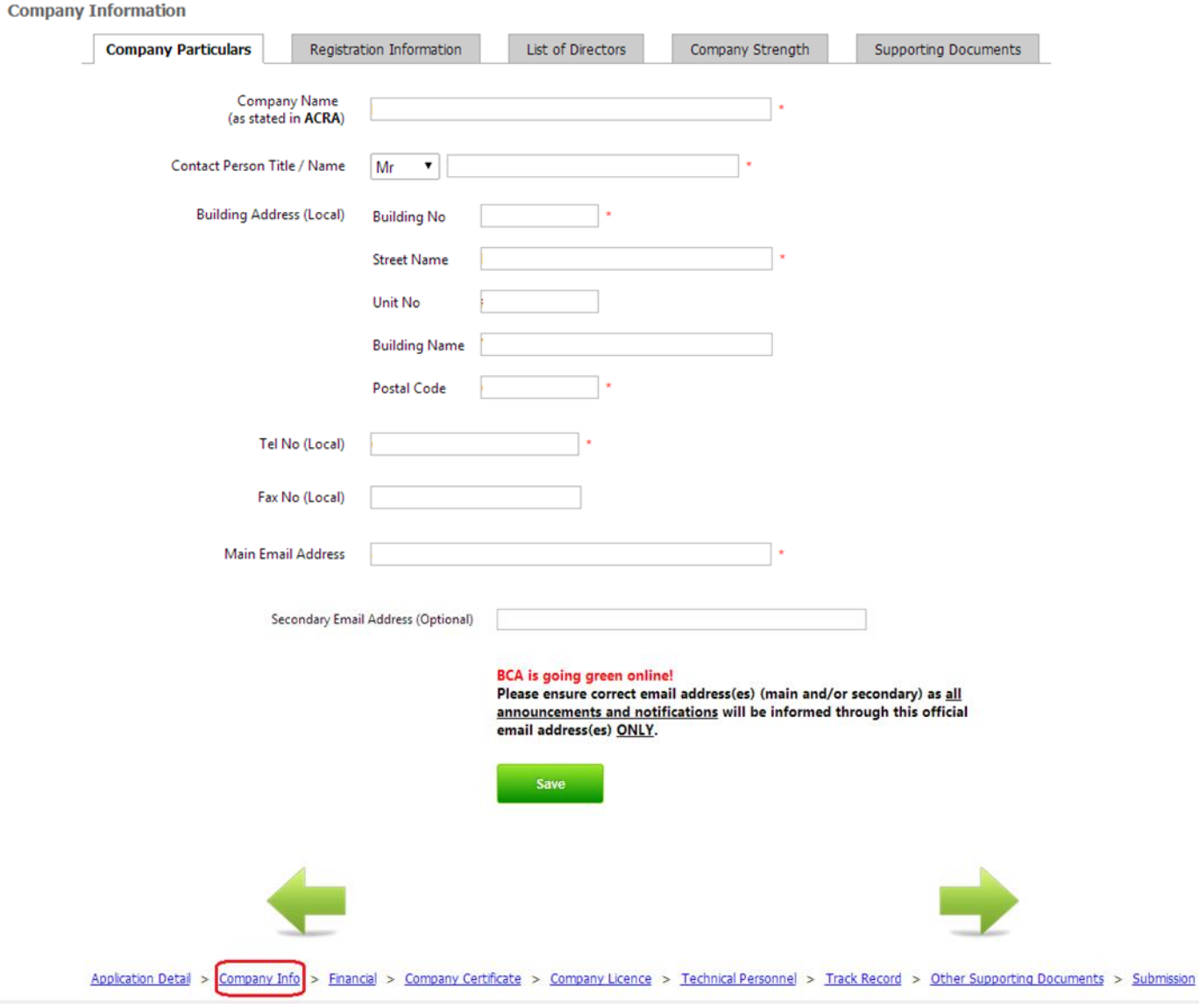

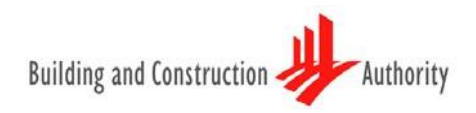

#### b) Section 2: "**Financial**" Page

Step 3.2: You will have to ensure that the company meets the financial requirement for the respective grade(s) that your company is applying for. (For registration requirements, please click *[here](https://www1.bca.gov.sg/procurement/pre-tender-stage/contractors-registration-system-crs)*). You are required to upload the relevant financial document (i.e. audited accounts or management accounts) as prompted by the system under this section.

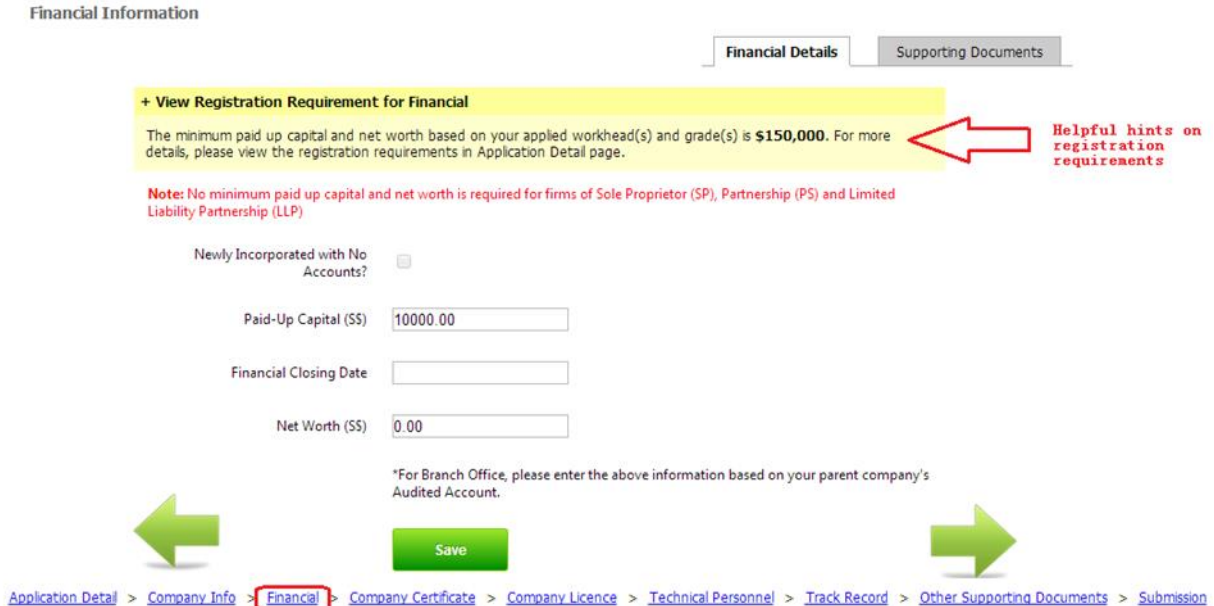

#### c) Section 3: "**Company Certification**" Page

Step 3.3: You will have to ensure that your company has the valid certification(s) to fulfil the requirement for the respective workhead(s) that your company is applying for. (For registration requirements, please click *[here](https://www1.bca.gov.sg/procurement/pre-tender-stage/contractors-registration-system-crs)*). You are required to upload the relevant certification(s) as prompted by the system under this section.

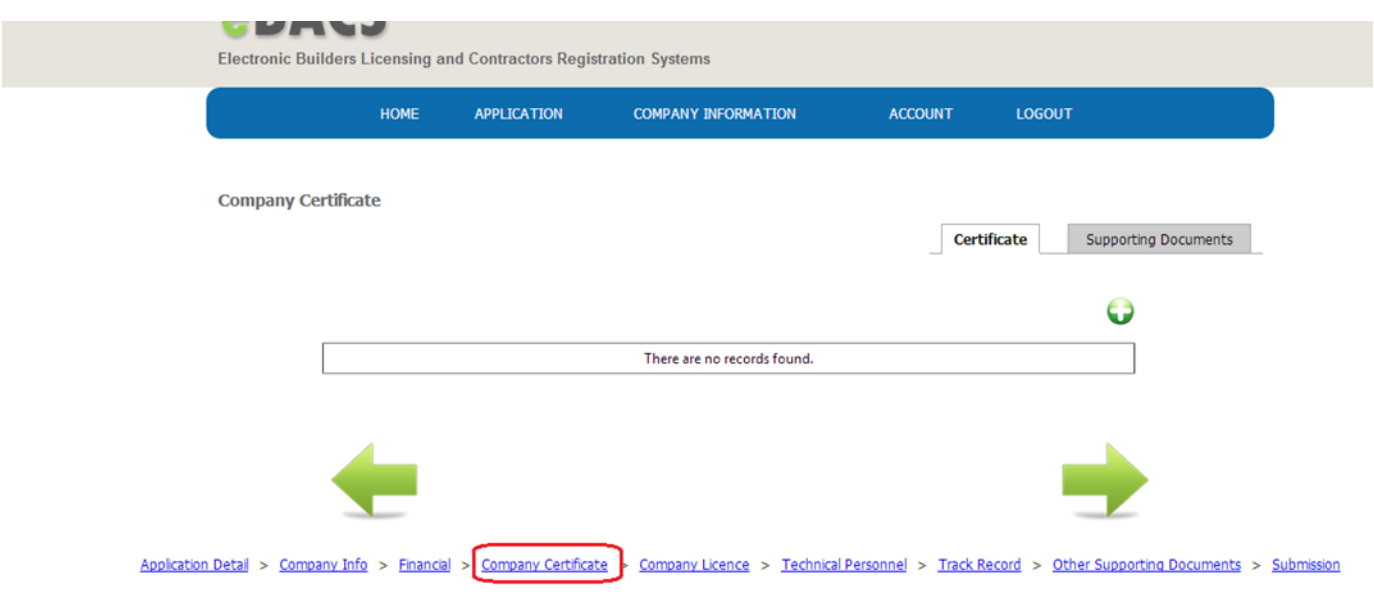

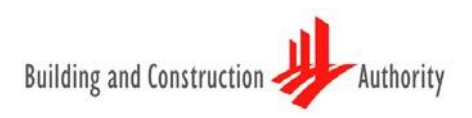

#### d) Section 4: "**Company Licence**" Page

Step 3.4: You will have to ensure that your company has the valid licence(s) to fulfil the requirement for the respective workhead(s) that your company is applying for. (For registration requirements, please click *[here](https://www1.bca.gov.sg/procurement/pre-tender-stage/contractors-registration-system-crs)*). You are required to upload the relevant licence(s) as prompted by the system under this section.

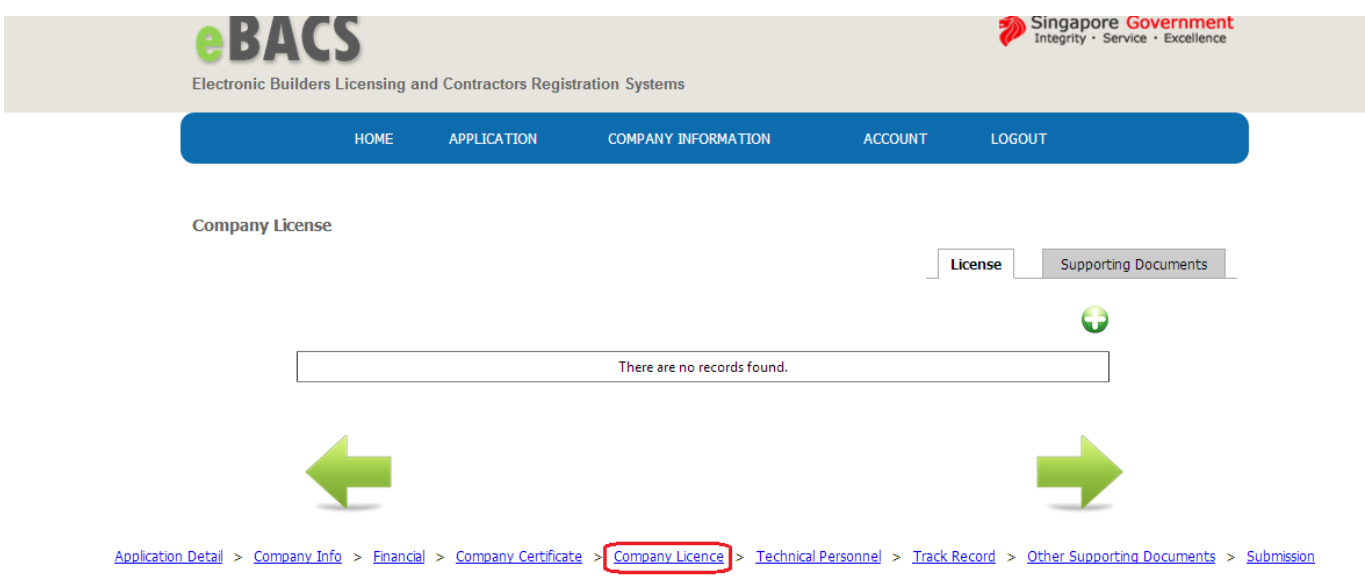

#### e) Section 5: "**Technical Personnel**" Page

Step 3.5: You will have to ensure that the personnel record added fulfil the requirement for the respective workhead(s) that your company is applying for. (For registration requirements, please click *[here](https://www1.bca.gov.sg/procurement/pre-tender-stage/contractors-registration-system-crs)*). You are required to upload the relevant document(s), such as qualifications for RP/P/T, as prompted by the system under this section.

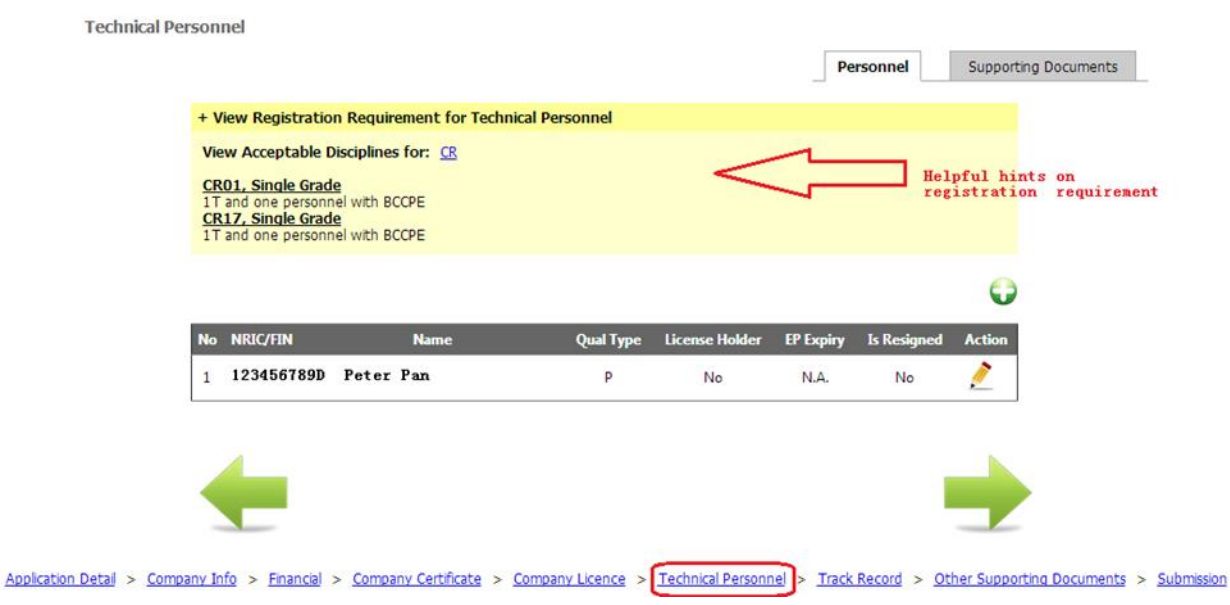

#### f) Section 6: "**Track Records**" Page

Step 3.6.1: You will have to ensure that the track records added fulfil the requirement for the respective workhead(s) that your company is applying for. (For registration requirements, please click *[here](https://www1.bca.gov.sg/procurement/pre-tender-stage/contractors-registration-system-crs)*). You are also required to upload the relevant track record/project document(s) as prompted by the system under this section.

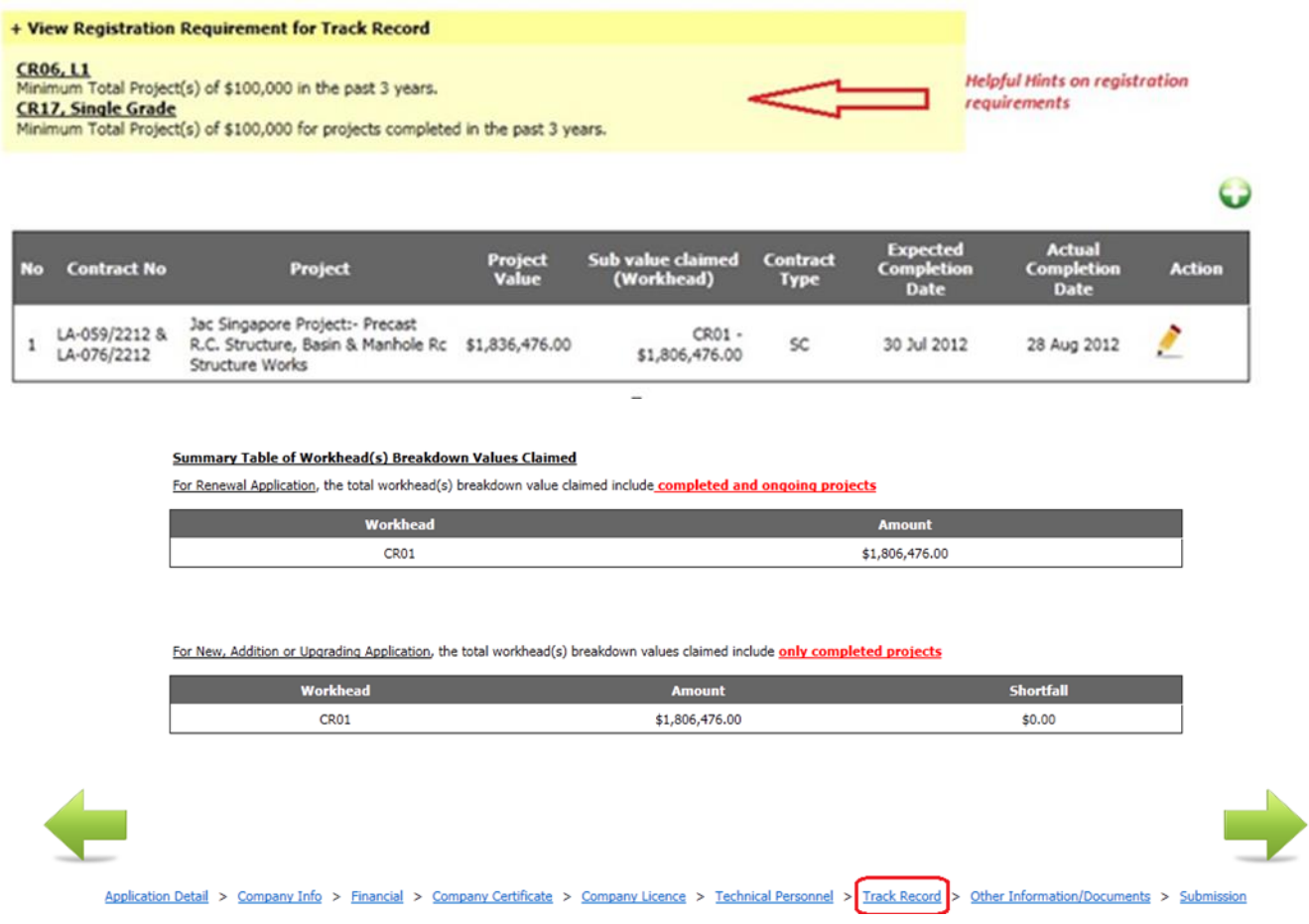

#### g) Section 7: **"Other supporting documents"** Page

Step 3.7.1: You will be required to upload the relevant supporting documents as prompted by the system under this section, if applicable.

#### **Step 4: Submission Checklist**

Step 4.1: Complete the application by going through the Submission page.

Step 4.1.1: The submission checklist will prompt you for any missing information or details required for your application.

Step 4.1.2: Please read through the declarations and understand the terms and conditions before proceeding for payment by clicking "Submit Application" button.

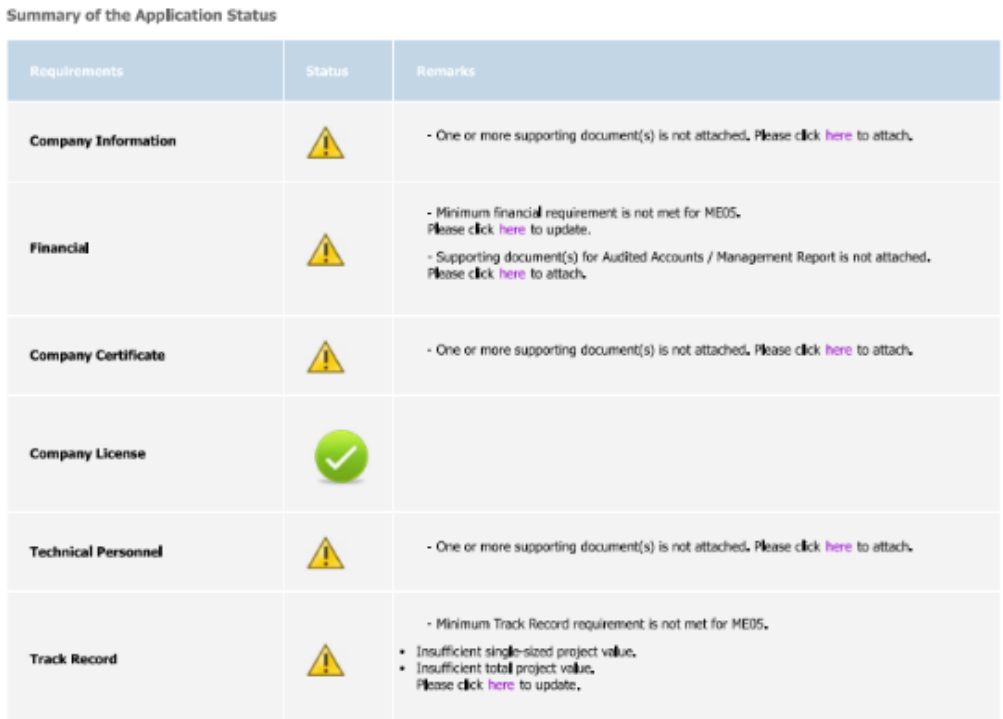

□ I am duly authorized by the Applicant to make this declaration and the declarations in this application on behalf of the Applicant.

 $\Box$ I have read the Application Guidelines, the Terms of Registration and the relevant Specific Registration Requirements, and the Applicant agrees<br>to be bound by the same if the Applicant's application is successful.

 $\Box$  I hereby declare that (a) the Applicant is not debarred by the Standing Committee on Debarment (SCOD) on the date of this Application, and (b)<br>where the Applicant has relied on the Track Records & Performance of othe

 $\Box$  I agree that BCA shall not be liable for any direct, indirect, incidental, special, punitive or consequential damages, howsoever caused by any act<br>or omission by BCA and its employees, agents and contractors, includi

 $\Box$  I declare that all information submitted in this application and the declarations made herein are true.

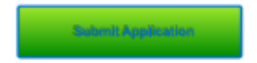

Note: The Submit button will only be enabled if all the requirements listed above have been met.

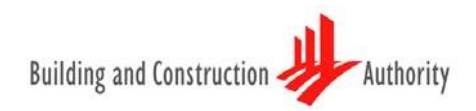

#### **Step 5: Payment and Acknowledgement**

Payment

A *non-refundable* processing fee is payable for each workhead / type of license applied. Payment can be made by Credit Cards (Master/VISA) or i-Banking.

Step 5.1: Click "Submit" for the respective mode you have chosen.

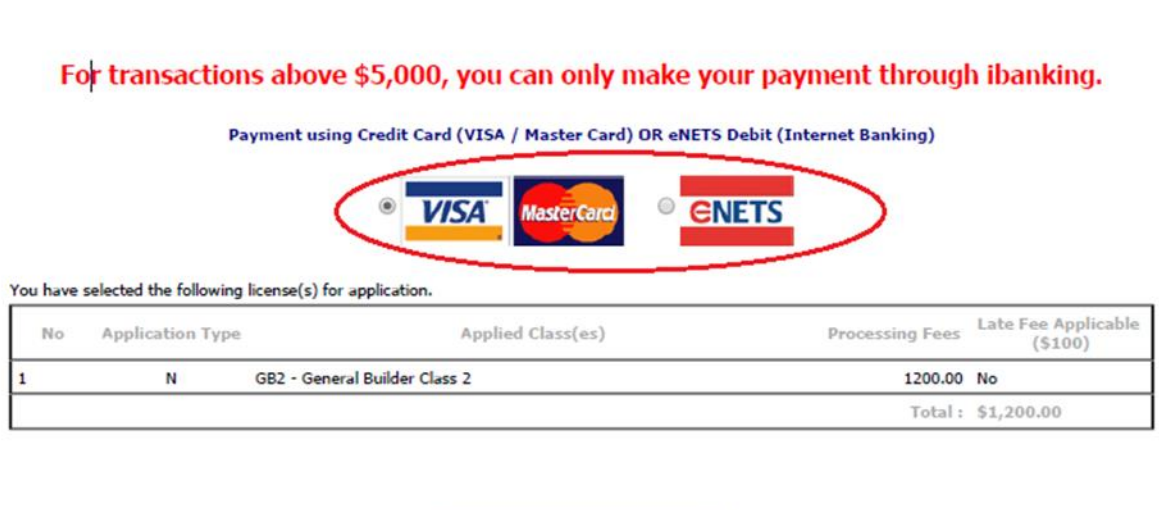

Submit

Step 5.2: For Online payment via credit cards or i-Banking, you will be directed to an external secured payment gateway. Please ensure that you *do not close or refresh* your browser and follow through the payment procedures, before the site redirects you back to the eBACS after payment.

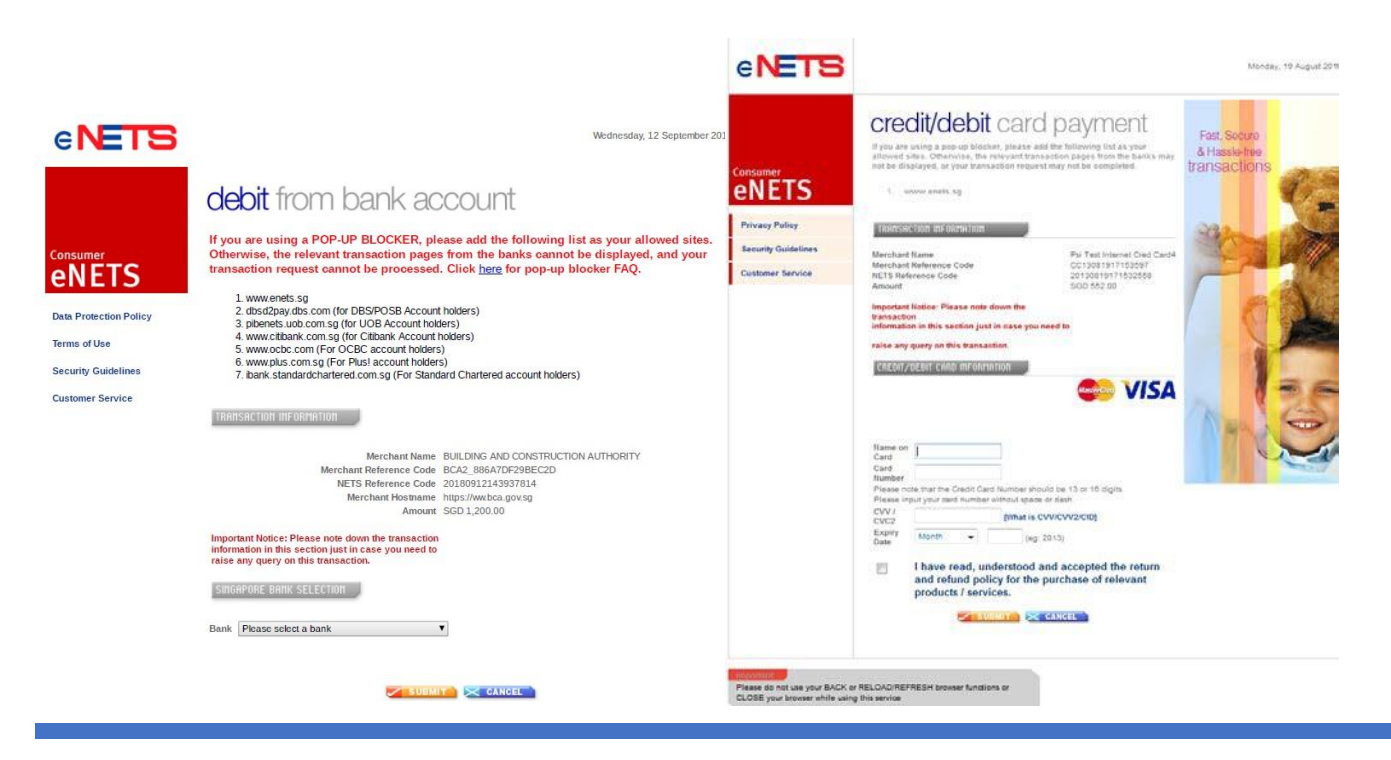

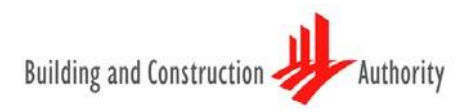

Step 5.3: Click "Click to complete this transaction" to *confirm application submitted*. A payment receipt will be sent to the email address as recorded at the "Company Info" page.

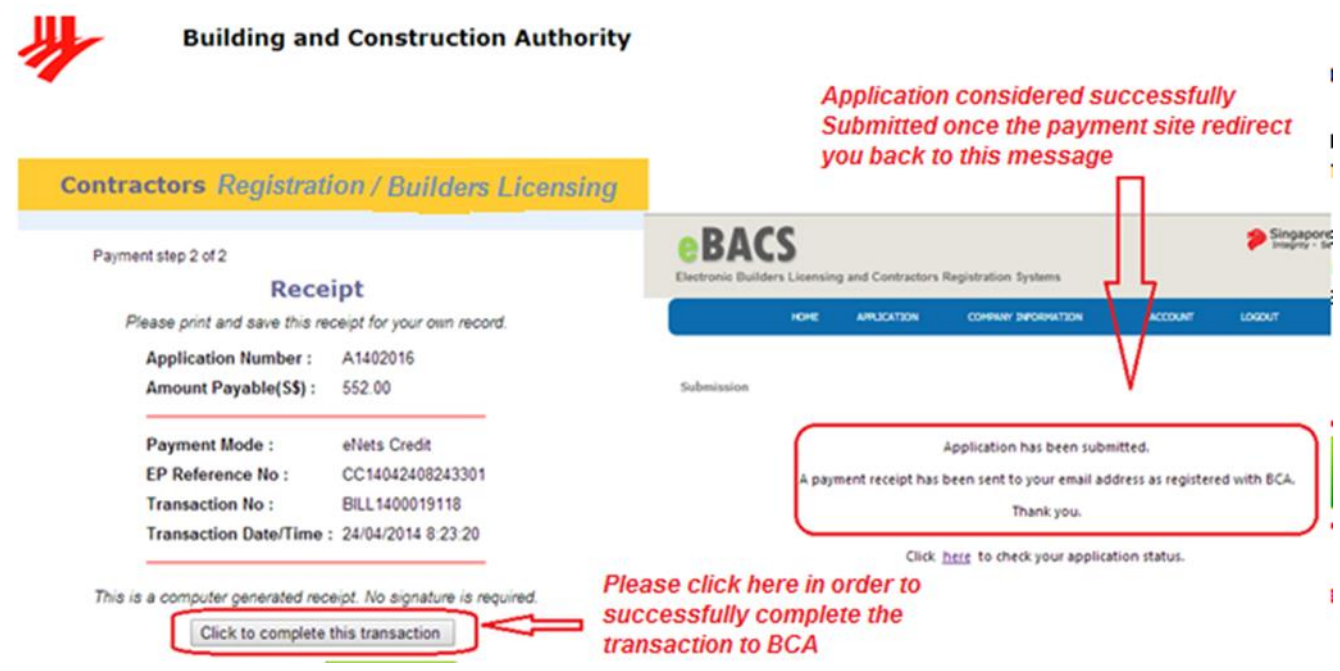

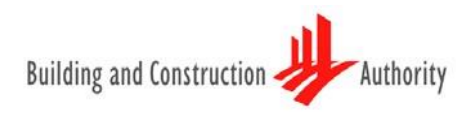

## **Other Information**

Contractor Registration System (CRS) [Terms of Registration](https://www1.bca.gov.sg/docs/default-source/docs-corp-procurement/registration_terms.pdf) [Specific Registration Requirements](https://www1.bca.gov.sg/procurement/pre-tender-stage/contractors-registration-system-crs) [FAQ](https://www1.bca.gov.sg/procurement/pre-tender-stage/contractors-registration-system-crs)

Builders Licensing Scheme (BLS) About Builders [Licensing and Requirements](https://www1.bca.gov.sg/regulatory-info/building-control/builder-licensing) [FAQ](https://www1.bca.gov.sg/docs/default-source/docs-corp-procurement/builderslicensing_faqs.pdf?sfvrsn=1ef26f80_0)

## **Contact Information**

Hotline: 1800 342 5222 [Queries and/or clarifications](https://www.bca.gov.sg/feedbackform/)